# **Create a new plan**

Per crear un pla de gestió de dades, primer cal introduir informació bàsica sobre el projecte, la institució i l'agència de finançament:

Aquesta pàgina amb informació bàsica del DMP només apareix si hem creat el pla des de la pàgina d'inici, i no des de la pàgina de "DMP templates".

### **What research project are you planning?**

Cal escriure el nom del projecte de què tractarà el DMP.

Si el pla que es crea és una prova o una pràctica, cal també seleccionar "mock project for testing, practice, or educational purposes"

\* What research project are you planning?

□ mock project for testing, practice, or educational pur

## **Select the primary research organisation**

Per defecte, sortirà el nom de la institució a la qual s'està afiliat (informació que s'introdueix a l'hora de registrar-se a l'eiNa). Si cal, es pot canviar per una altra institució.

Si la institució de l'investigador no es troba a la llista d'organitzacions, es pot escriure "Altres".

Si no hi ha cap institució associada amb el pla, es pot seleccionar "No research organisation associated with this plan or my research organisation is not listed"

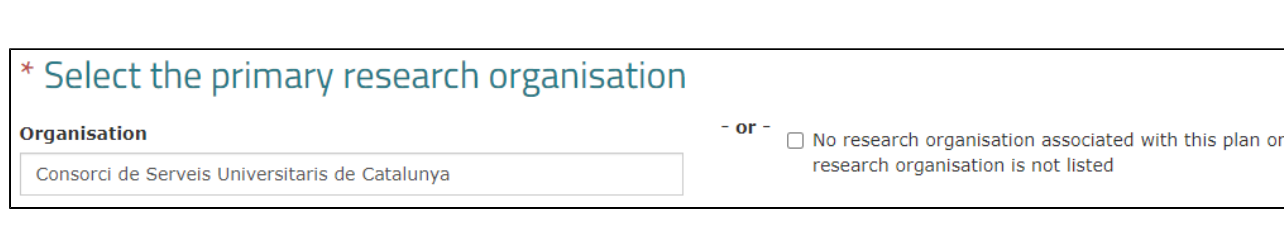

#### **Select the primary funding organisation**

Per poder desenvolupar el DMP a partir de la plantilla adequada per al projecte cal seleccionar, primer, l'agència de finançament i després, la plantilla.

A "Funder" es pot seleccionar:

- European Commission
- European Research Council (ERC)
- Agencia Estatal de Investigación
- Doctorand
- Software Management Plan

En cas de no voler utilitzar plantilles associades a aquestes organitzacions o es vulgui utilitzar una plantilla institucional, es pot seleccionar "No funder associated with this plan or my funder is not listed"

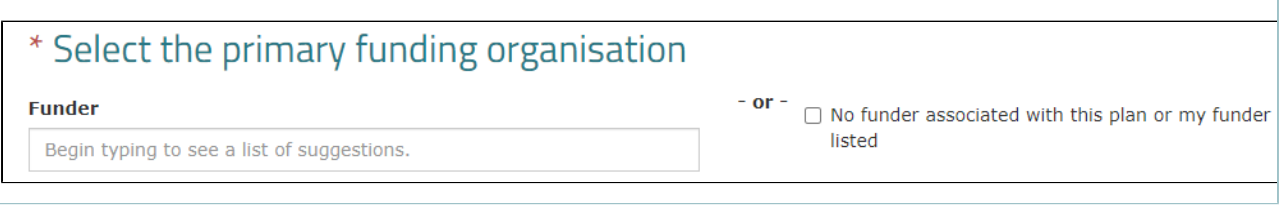

**Which DMP template would you like to use?**

En cas que el "Funder" seleccionat tingui més d'una plantilla publicada a l'eiNa, apareixerà aquest nou apartat. Aquí, cal seleccionar la plantilla concreta que es vol utilitzar per desenvolupar el DMP.

Per a *Funder=European Commission* es poden seleccionar les plantilles:

- Horizon 2020 FAIR DMP
- Horizon Europe

Per a *Funder=Agencia Estatal de Investigación* es poden seleccionar les plantilles:

- Plan Estatal (en castellano)
- Plan Estatal (en English)

Per a *Funder=Doctorand* es poden seleccionar les plantilles:

- Doctorand (en castellano)
- Doctorand (en català)
- Doctorand (in English)

# Which DMP template would you like to use?

Horizon 2020 FAIR DMP Horizon 2020 FAIR DMP

**Horizon Europe** 

We found multiple DMP templates corresponding to your